## Editing with vi

vi is ubiquitous: you will find it even in the smallest distributions. It is much easier to use than its original forms, ed and ex.

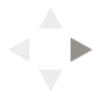

### Modes

vi has two main modes: move and insert. A variety of commands in vi will put you into insert mode, but ESC is the way to get out!

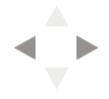

## Spell checking

As mentioned in on page 168 of your text, spell (or ispell, an interactive version) are usually used outside of vi.

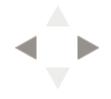

## Summary of vi commands

A summary of vi commands is here.

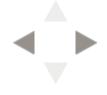

## Editing with emacs

emacs is a far more ambitious program than vi.
emacs is derived from teco, an even more cryptic editor
than ed; the history of emacs is far more detailed than
that of ed.

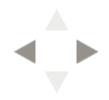

### emacs in action

#### emacs has a distinctive look:

```
Terminal
File Edit View Search Terminal Help
File Edit Options Buffers Tools Help
Welcome to GNU Emacs, one component of the GNU/Linux operating system.
Get help
                  C-h (Hold down CTRL and press h)
                               Browse manuals
Emacs manual
                  C-h r
                                                  C-h i
                  C-h t
Emacs tutorial
                               Undo changes
                                                  C-x u
Buy manuals
                  C-h RET
                               Exit Emacs
                                                  C-x C-c
                  M-`
Activate menubar
(`C-' means use the CTRL key. `M-' means use the Meta (or Alt) key.
If you have no Meta key, you may instead type ESC followed by the character.)
Useful tasks:
Visit New File
                               Open Home Directory
Customize Startup
                               Open *scratch* buffer
GNU Emacs 23.3.1 (x86 64-pc-linux-gnu, GTK+ Version 2.24.10)
of 2012-09-21 on batsu, modified by Debian
Copyright (C) 2011 Free Software Foundation, Inc.
GNU Emacs comes with ABSOLUTELY NO WARRANTY; type C-h C-w for full details.
Emacs is Free Software--Free as in Freedom--so you can redistribute copies
of Emacs and modify it; type C-h C-c to see the conditions.
Type C-h C-o for information on getting the latest version.
-UUU:%%--F1 *GNU Emacs* Top L1
                                     (Fundamental)-----
For information about GNU Emacs and the GNU system, type C-h C-a.
```

### emacs summary

A summary of emacs commands is here.

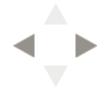

## emacs and ispell

Unlike vi, it is very easy and convenient to run ispell interactively within emacs.

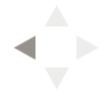

## Editing, files, and exiting vi

| Keystroke(s) | Meaning                                                     |
|--------------|-------------------------------------------------------------|
| ZZ           | Save and quit                                               |
| Q            | Quit vi and go into ex (bad idea!)                          |
| : w          | Write file                                                  |
| :w!          | Force write, even if "protected"                            |
| :w somefile  | Write to a new file somefile                                |
| : q          | Quit                                                        |
| :q!          | Quit, losing all changes                                    |
| :e somefile  | Start editing a new file called somefile                    |
| :e!          | Start editing over, forgetting all changes since last save  |
| :n           | Go to the next file (such as one named on the command line) |

#### Movement

| Keystroke(s) | Meaning                                                                               |
|--------------|---------------------------------------------------------------------------------------|
| h, j, k, l   | The big four: left, down, up, right $(\leftarrow,\downarrow,\uparrow,\rightarrow)$    |
| w, W, b, B   | Forward one word, back one word                                                       |
| e, E         | end of current word                                                                   |
| (, )         | Beginning of previous sentence; end of next sentence (doesn't always work correctly!) |
| {, }         | Beginning of previous paragraph; end of next pararaph                                 |
| 0, ^         | First position, first character                                                       |

| \$              | End of line                                               |
|-----------------|-----------------------------------------------------------|
| +, -            | First character of next or previous line                  |
| H, M, L         | Top line of screen, middle line, last line                |
| ^F, ^B          | Forward one screen, back one screen                       |
| ^D, ^U          | Down half a screen, up half a screen                      |
| z RET           | Position current line at top of screen                    |
| /something      | Search forward for something                              |
| ?something      | Reverse search for something                              |
| / RET           | Repeat last search forward                                |
| ? RET           | Position current line in middle of screen                 |
| ^G              | Reports status line (including the current line's number) |
| ^G              | Reports status line (including the current line's number) |
| G n RET, :n RET | Go to absolute line n                                     |
| G               | Go to last line                                           |
| mx              | Mark current as x                                         |
| ' <i>X</i>      | Go to mark x                                              |

### Editing

| Keystroke(s) | Meaning                                                                                  |
|--------------|------------------------------------------------------------------------------------------|
| i            | Insert text                                                                              |
| a            | Append text (very useful at the end of line!)                                            |
| o, 0         | "Open" a new line immediately below current, "open" a new line immediately above current |
| r            | Change one character                                                                     |
| CW           | Change a word from the current point                                                     |

| СС                         | Reinitialize the current line                                 |
|----------------------------|---------------------------------------------------------------|
| С                          | Change from current point to end of line                      |
| R                          | Overwrite mode                                                |
| x                          | Delete the current character                                  |
| dw                         | Delete word                                                   |
| dd                         | Delete current line                                           |
| D                          | Delete from current character to end of line                  |
| p                          | Put back at current                                           |
| Р                          | Put back at previous (much more useful!)                      |
| " <i>n</i> p               | Go back in delete history <i>n</i> items for P                |
| yw                         | Copy word (use p,P to retrieve)                               |
| уу                         | Copy line (use p,P to retrieve)                               |
| "ayy                       | Copy line into buffer a                                       |
| "aP                        | Paste line from buffer a                                      |
| :%s/something/otherthing/g | Replace something with otherthing throughout the current file |
| u, U                       | Undo; restore line (very useful!)                             |

Note: in emacs terminology, "META" may refer to either "ESC" (which I tend to use), or some combination of ALT/CTRL/??? keys — if you do most of your typing on one keyboard, it may be worth figuring out which combination works for "META".

## Editing, files, and exiting emacs

| Default Keystroke(s) | Meaning                                                    |
|----------------------|------------------------------------------------------------|
| ^X^C                 | Save and quit                                              |
| ^X^S, ^Xs            | Write file, write all files                                |
| ^X^W somefile        | Write to a new file somefile                               |
| ^X^F somefile, ^X^V  | Start editing a new file called somefile                   |
| ESC X revert-buffer  | Start editing over, forgetting all changes since last save |

# Manipulating emacs windows

| Default Keystroke(s) | Meaning                            |
|----------------------|------------------------------------|
| ^X2, ^X3             | Split windows                      |
| ^Xo                  | Switch windows                     |
| ^X^                  | Make a window larger vertically    |
| ^Xb                  | Switch the current window's buffer |

### Movement

| Default Keystroke(s)                       | Meaning                                                                               |
|--------------------------------------------|---------------------------------------------------------------------------------------|
| ^F, ^B, ^N, ^P                             | The big four: left, down, up, right $(\leftarrow, \downarrow, \uparrow, \rightarrow)$ |
| ESC F, ESC B                               | Forward one word, back one word                                                       |
| ^A, ^E                                     | Beginning of current line, end of current line                                        |
| ^V, ESC V                                  | Forward one screen, back one screen                                                   |
| ^Ssomething                                | Incremental search forward for something                                              |
| ESC x isearch-forward-regexp <i>regexp</i> | Incrementally search forward for regexp (very powerful!)                              |
| ^Rsomething                                | Incrementally reverse search for something                                            |
| ESC >                                      | Go to last line                                                                       |
| ESC <                                      | Go to first line                                                                      |
| ^SPACE                                     | Set mark (start creating a region)                                                    |
| ^X^X                                       | Go to mark                                                                            |

#### Macros

| Default Keystroke(s) | Meaning                |
|----------------------|------------------------|
| ^X(                  | Start learning a macro |
| ^X)                  | End learning a macro   |
| ^Xe                  | Execute a macro        |

### Editing

| Default Keystroke(s)                                | Meaning                                                                                  |
|-----------------------------------------------------|------------------------------------------------------------------------------------------|
| ^K                                                  | "Kill" from this point up to the end of line (saved in "kill" ring)                      |
| ^0                                                  | "Open" a new line immediately below current, "open" a new line immediately above current |
| ^T                                                  | "Transpose" the current character and the next one                                       |
| ^W                                                  | Cut the current region (saved in "kill" ring)                                            |
| ESC W                                               | Copy the current region (saved in "kill" ring)                                           |
| ۸Y                                                  | Paste from latest item in "kill" ring                                                    |
| ESC x query-replace <i>something</i> RET otherthing | Replace something with otherthing                                                        |
| ESC x query-replace-regexp regexp RET otherthing    | Replace regexp with otherthing (powerful!)                                               |
| ۸Y                                                  | Paste from latest item in "kill" ring                                                    |
| ESC x undo                                          | Undo                                                                                     |